## **NYCU VPN Service**

SSL VPN supports the following devices currently:

- For computer and notebook (Windows, Mac, and Linux), users must install the software "Pulse Secure" first.
- For mobile device (iOS and Android), users must install the "Pulse Secure" APP first.

## How to use:

- Download the connection program "Pulse Secure" and install it.
  Download link: <a href="https://it.nycu.edu.tw/it-services-en/networks/ssl-vpn/">https://it.nycu.edu.tw/it-services-en/networks/ssl-vpn/</a>
- 2. Clink the icon "+"

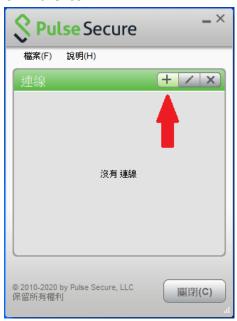

3. URL: https://sslvpn.nycu.edu.tw/

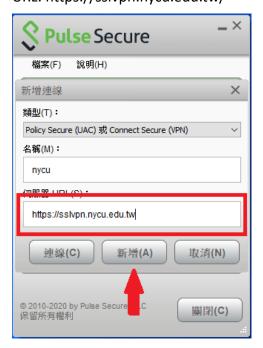

4. Activate "Pulse Secure", input your NYCU Portal account and password. (The same account for using NYCU Portal)

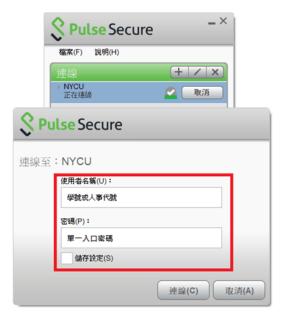

5. Start connection.